# **บทท 4** การพัฒนาระบบบริหารซอฟต์แวร์หลายโครงร่าง

แนวคิดในการออกแบบการทำงานของเครื่องมือที่จะให้บริการติดตั้งและบำรุงรักษาซอฟต์แวร์ ให้เป็นระเบียบแบบแผนและมาตรฐานเดียวกันที่นำเสนอในวิทยานิพนธ์นี้ แบ่งออกเป็น 4 ขั้นตอน หลักดังนี้ (ดูรูปที่4.1)

- 1. การจัดเตรียมฐานข้อมูลเครื่องคอมพิวเตอร์ส่วนบุคคล
- 2. การจัดเตรียมแผ่นปลุกเครื่องคอมพิวเตอร์ส่วนบุคคล
- 3. การจัดเตรียมซอฟต์แวร์โครงร่างมาตรฐาน
- 4. การติดตั้งซอฟต์แวร์หลายโครงร่าง

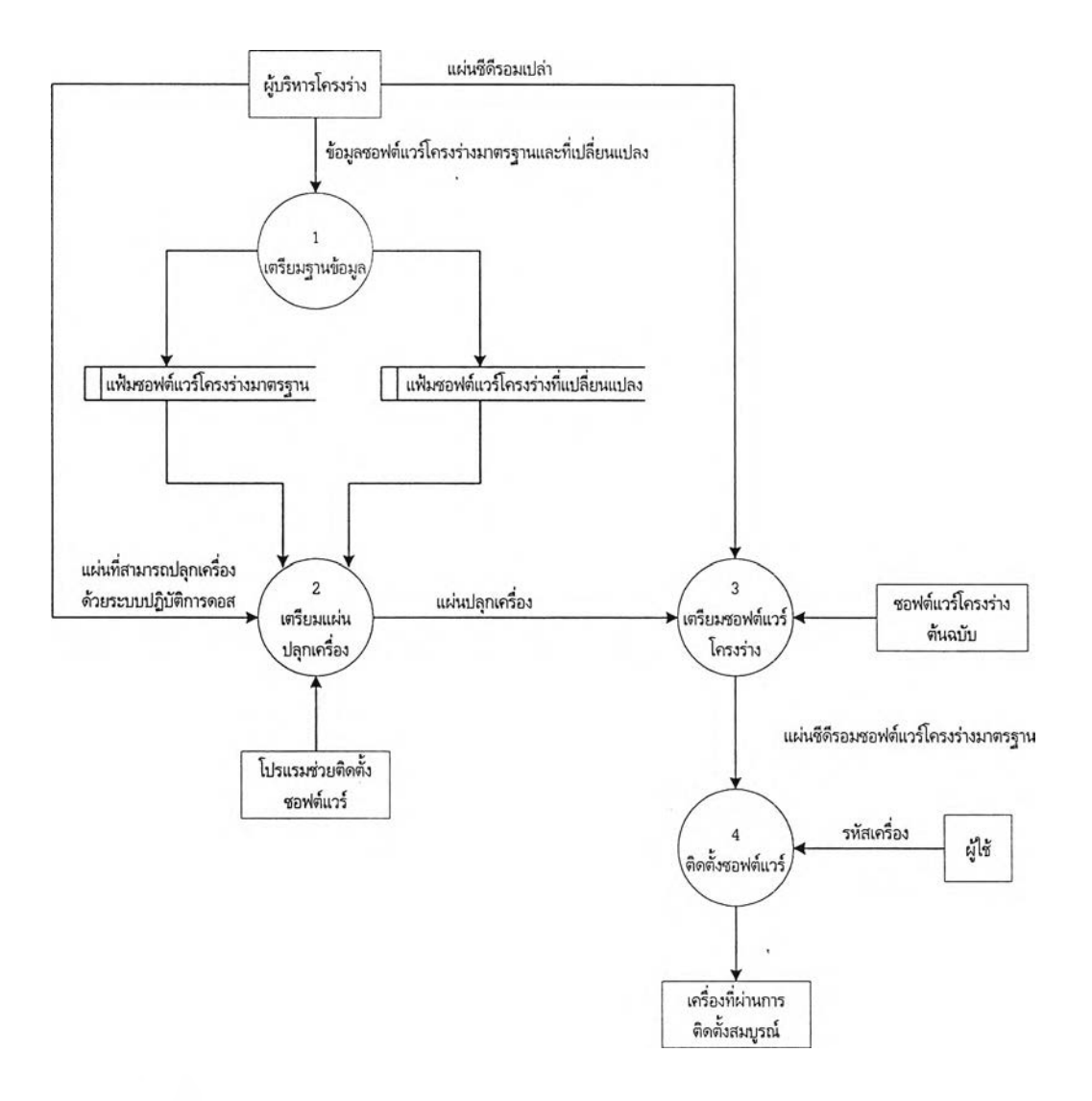

รปที่ 4-.1 การทำงานโดยรวมของระบบบริหารซอฟต์แวร์หลายโครงร่าง

แนวคิดข้างต้นสามารถทำเป็นส่วนที่ปลุกเครื่องด้วยชีดีรอม ลำหรับเครื่องคอมพิวเตอร์ส่วน บุคคลเครืองทีไม่สามารถปลุกเครื่องด้วยซีดีรอมได้ สามารถทำได้โดยวิธีปลุกเครื่องด้วยแผ่นดิสก์ โดย ในขั้นตอนหลักทั้ง 4 ขั้นตอนนี้ดังกล่าวข้างต้นมีรายละเอียดของขั้นตอนแต่ละขั้นตอนดังต่อไปนี้

# <u>1. การจัดเตรียมฐานข้อมูลเครื่องคอมพิวเตอร์ส่วนบุคคล </u>

ฐานข้อมูลเครื่องคอมพิวเตอร์ส่วนบุคคล คือฐานข้อมูลที่เก็บข้อมูลของซอฟต์แวร์โครงร่างต้น ฉบับโดยที่ผู้บริหารโครงร่างจะต้องเป็นผู้บันทึกข้อมูล ของซอฟต์แวร์โครงร่างต่างๆ ที่ติดตั้งในเครื่อง คอมพิวเตอร์ส่วนบุคคลทั้งโครงร่างมาตรฐาน และโครงร่างที่ต้องเปลี่ยนแปลง ในแต่ละเครื่อง คอมพิวเตอร์ส่วนบุคคลที่แตกต่างกัน พร้อมกันนั้นฐานข้อมูลจะกำหนดรหัสประจำเครื่องคอมพิวเตอร์ ส่วนบุคคลแต่ละเครื่องให้โดยอัตโนมัติ ดังแสดงในรูป 4.2

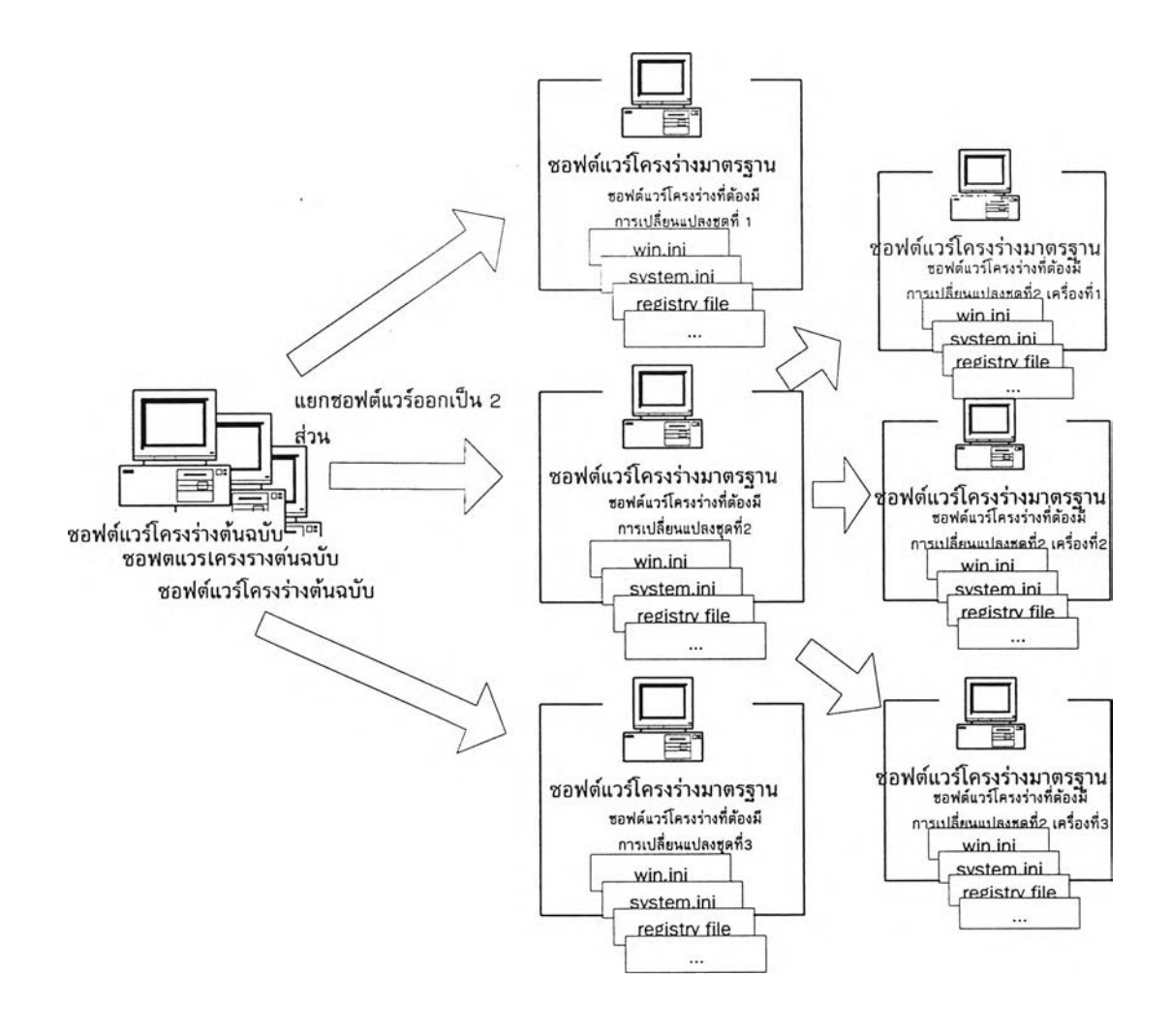

#### รูปที่ 4.2 ข้อมูลโครงร่างซอฟต์แวร์ที่ต้องบันทึกในฐานข้อมูล

ดยบันทึกข้อมูลซอฟต์แวร์โครงร่างมาตรฐานลงแฟ้มข้อมูล แฟ้มซอฟต์แวร์โครงร่างมาตรฐาน และบันทึกข้อมูลซอฟต์แวร์โครงร่างทึเปลียนแปลง ลงแฟ้มซอฟต์แวร์โครงร่างที'ต้องเปลี่ยนแปลง โดยแฟ้มซอฟต์แวร์โครงร่างมาตรฐาน มีการเก็บข้อมูลของเครื่องคอมพิวเตอร์ส่วนบุคคลดังแสดงใน ตารางที่ 4.1

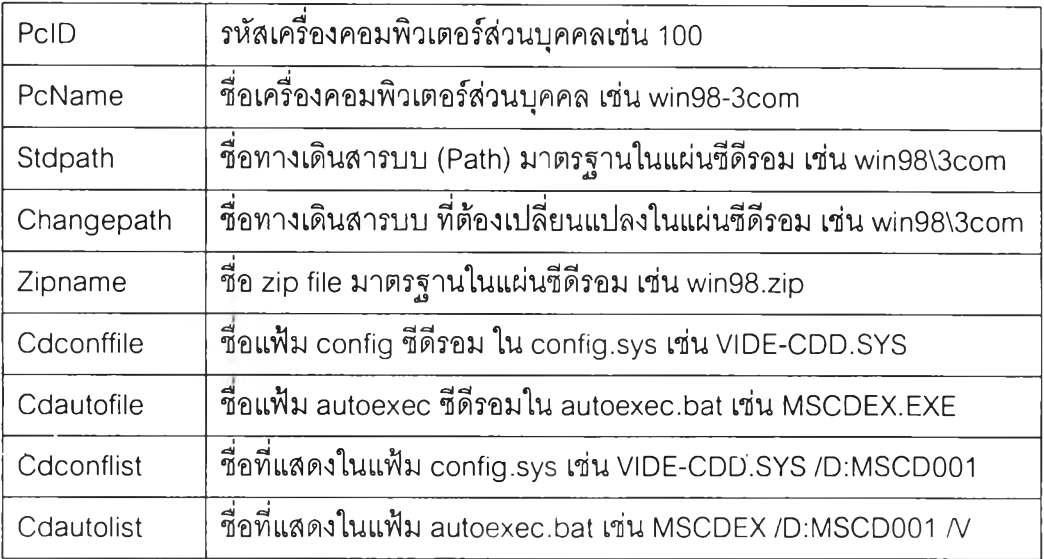

### ตารางที่ 4.1 แฟ้มซอฟต์แวร์โครงร่างมาตรฐาน

แฟ้มซอฟต์แวร์โครงร่างที่ต้องเปลี่ยนแปลง มีการเก็บข้อมูลของเครื่องคอมพิวเตอร์ส่วนบุคคล ส่วนที่ต้องมีการเปลี่ยนแปลงดังแสดงในตารางที่ 4.2

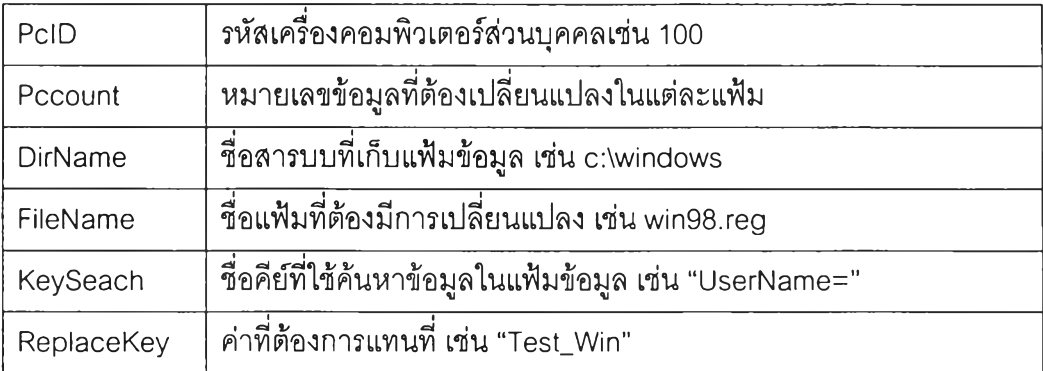

ตารางที่ 4.2 แฟ้มซอฟต์แวร์โครงร่างที่ต้องเปลี่ยนแปลง

่วนนี้จะมีมากหรือน้อยขึ้นอยู่กับโครงร่างต้นฉบับของเครื่องคอมพิวเตอร์ส่วนบุคลคลเครื่อง นั้นว่ามีส่วนที่มีความแตกต่างมากน้อยเพียงใด ผู้บรืหารโครงร่างต้องเตรียมการใช้งานฐานข้อมูลเครื่อง คอมพิวเตอร์ส่วนบุคคลนั้น เครื่องที่จะนำมาใช้งาน จำเป็นต้องมีโปรแกรมไมโครชอฟต์แอสเซล 97 และมีการกำหนดสารบบย่อยและข้อมูลที่จำเป็นต้องมีในสารบบย่อยดังแลดงในรูปที่ 4.3

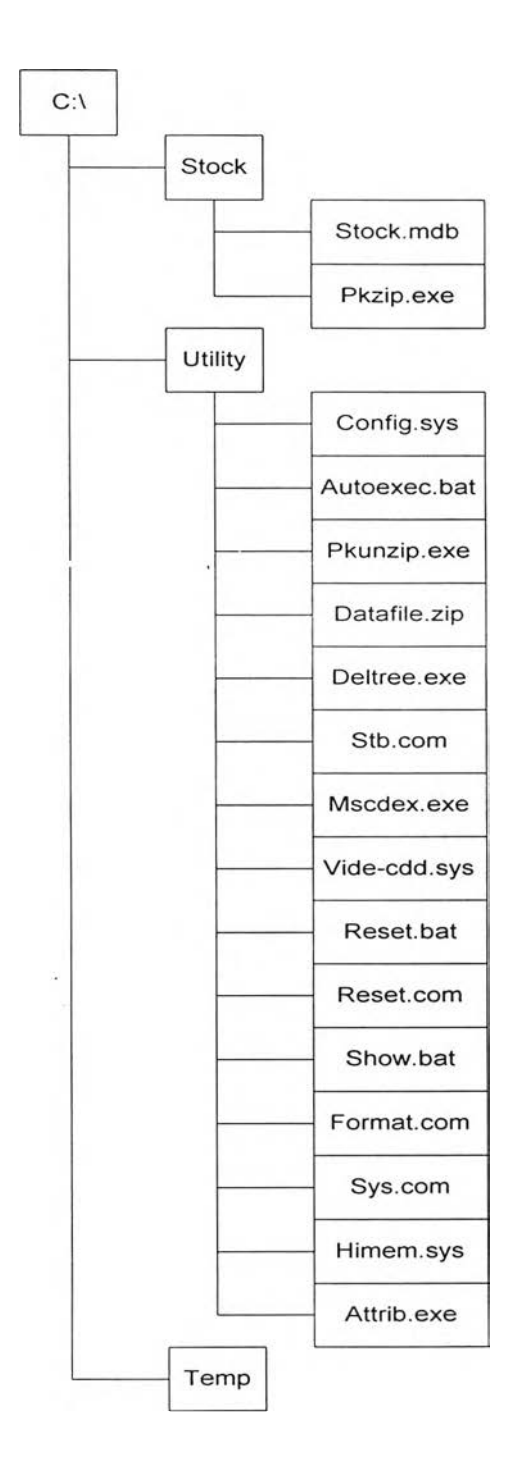

รูปที่ 4.3 สารบบย่อยของโปรแกรมฐานข้อมูลเครื่องคอมพิวเตอร์ส่วนบุคคล

ดยสารบบย่อย Stock เก็บโปรแกรมฐานข้อมูล และโปรแกรมบีบอัดข้อมูล สารบบย่อย Temp เก็บข้อมูลที่นำออกจากฐานข้อมูลเครื่องคอมพิวเตอร์ส่วนบุคคล สารบบย่อย Utility เก็บแฟ้มข้อมูลทั้ง หมดในแผ่นปลุกเครืองสำหรับนำไปทำส่วนปลุกเครื่องของชีดีรอมนั้น มีรายละเอียดข้อแต่ละแฟ้มข้อ มูลดังตารางที่ 4.3

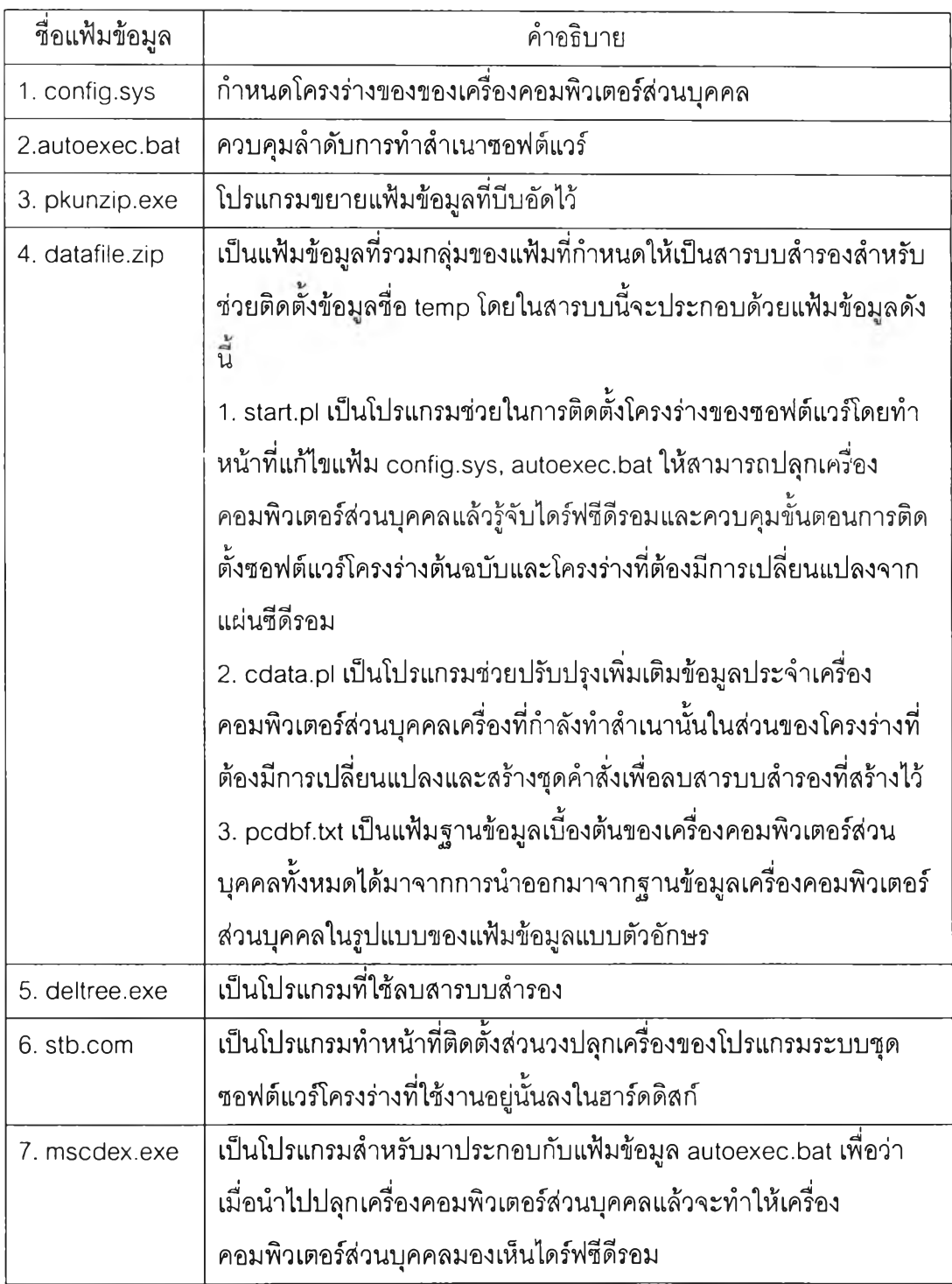

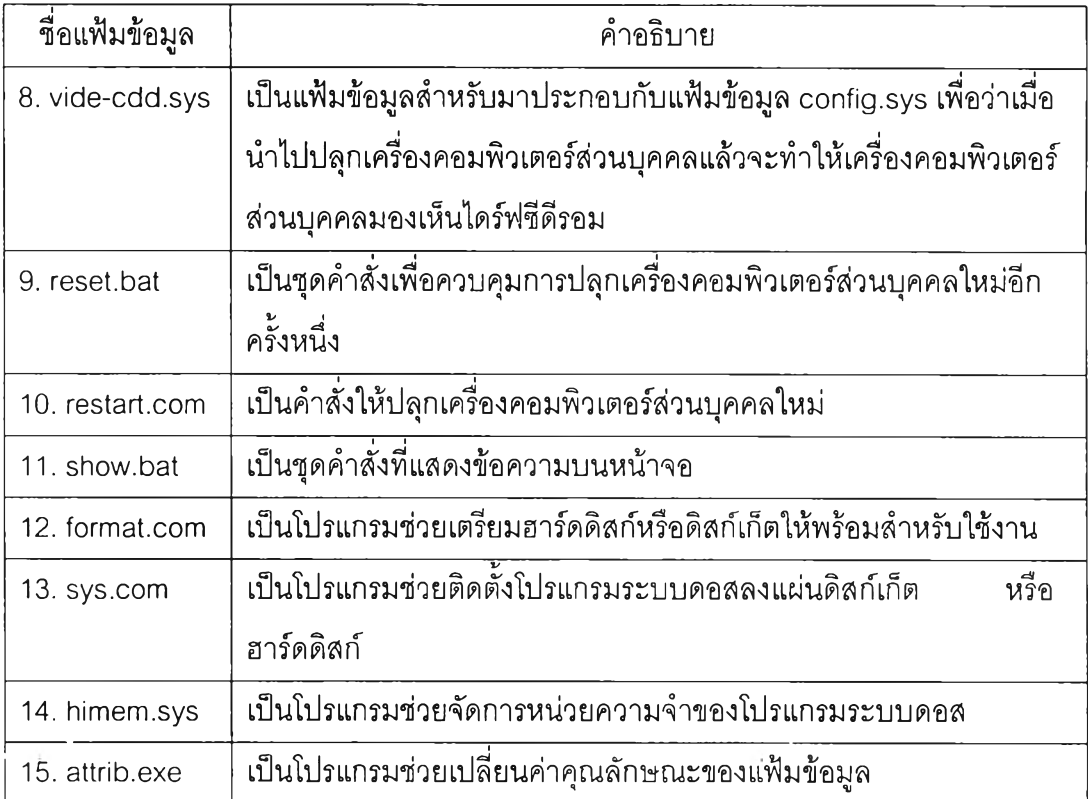

ตารางที่ 4.3 แฟ้มข้อมูลทั้งหมดในแผ่นปลุกเครื่องแผ่นแรก

#### 2. การจัดเตรียมแผ่นปลุกเครื่องคอมพิวเตอร์ส่วนบุคคล

แผ่นปลุกเครื่องคอมพิวเตอร์ส่วนบุคคลนั้น เป็นแผ่นดิสก์เก็ตที่ใช้เตรียมส่วนปลุกเครื่องของ ซีดีรอมโดยใช้ปลุกเครื่องของผู้ใช้เพื่อให้ผู้ใช้ใส่รหัสของเครื่องของผู้ใช้เองลงไปแล้ว โปรแกรมช่วยติดตั้ง ซอฟต์แวร์จะบอกขั้นตอนการทำงานให้กับ ผู้ใช้เพื่อติดตั้งซอฟต์แวร์ต้นฉบับของผู้ใช้ ให้กับเครื่อง คอมพิวเตอร์ส่วนบุคคลของผู้ใช้ผู้นั้นโดยมี ขั้นตอนในการเตรียมแผ่นดิสก์๓ ตดังรูปที่ 4.4 และจากรูปที่ 4.4 สามารถอธิบายขั้นตอนและวิธีการ จัดเตรียมแผ่นปลุกเครื่องคอมพิวเตอร์ส่วนบุคคลได้โดย ละเอียดดังต่อไปนี้

2.1 ผู้บริหารโครงร่างเตรียมแผ่นดิสก์เก็ตที่สามารถปลุกเครื่อง ด้วยระบบปฏิบัติการดอสรุ่น 6.22 ใส่ในไดร์ฟฃองเครื่องที่บันทึกฐานข้อมูลเครื่องคอมพิวเตอร์ส่วนบุคคล

2.2 ทำการเตรียมแผ่นดิสก์เก็ตโดยนำข้อมูลทั้งหมด ในฐานข้อมูลเครื่องคอมพิวเตอร์ส่วน บุคคลออกจากฐานข้อมูลมาเก็บในรูปแบบของแฟ้มข้อมูลแบบดัวอักษร (ชื่อ Pcdbf.txt) ในสารบบที่ กำหนด (c:\Temp) หลังจากนั้นทำการทำสำเนาข้อมูล โปรแกรมช่วยในการติดตั้งซอฟต์แวร์ ขึ้นแผ่น ดิสก์เก็ตแล้วเพิ่มเติมข้อมูล จากฐานข้อมูลเครื่องคอมพิวเตอร์ส่วนบุคคล ที่นำออกมาในรูปแฟ้มข้อ มูลแบบตัวอักษรลงในแผ่นดิสก์เก็ต โดยใช้คำลังดังนี้

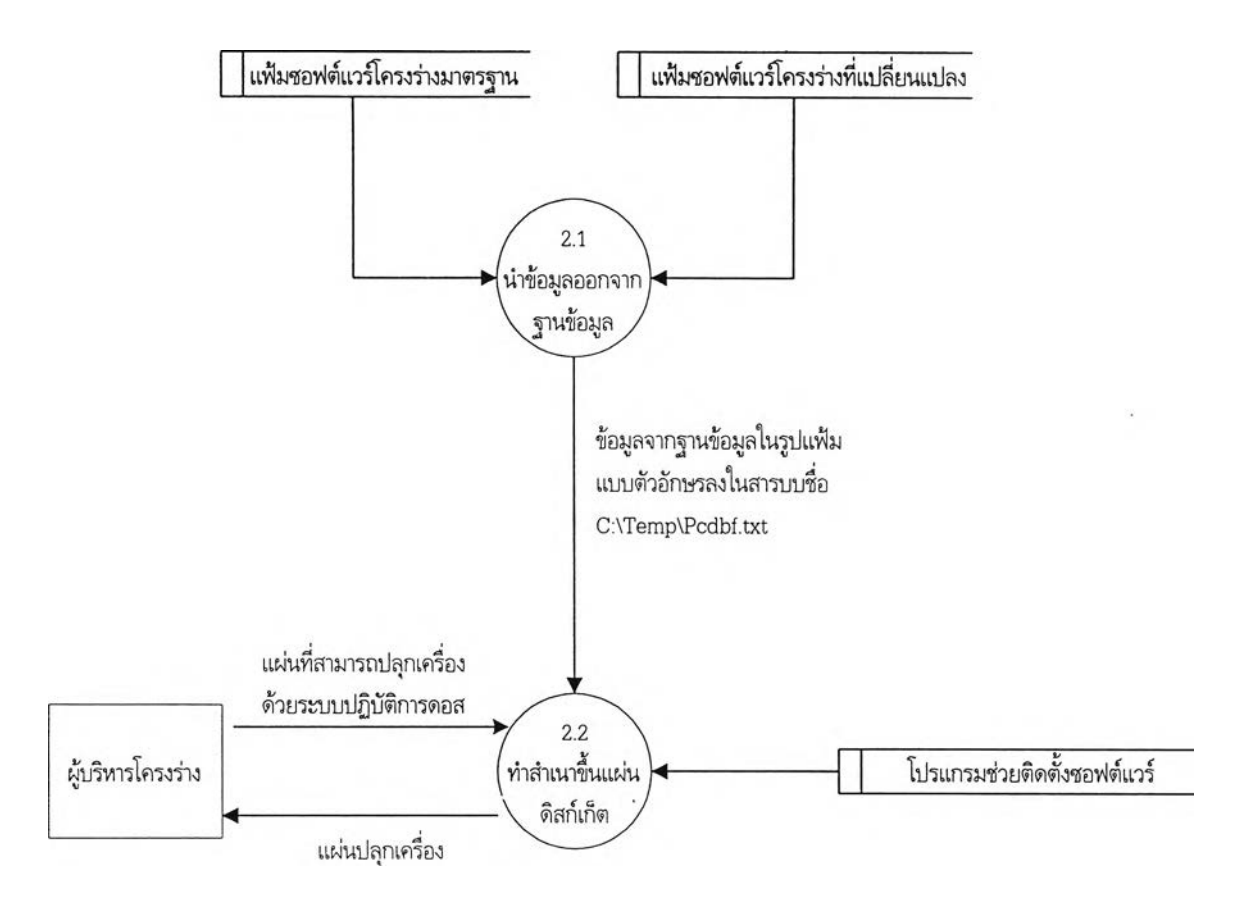

ูปที่ 4.4 การจัดเตรียมแผ่นปลุกเครื่องคอมพิวเตอร์ส่วนบุคคล

ทำสำเนาข้อมูล โปรแกรมช่วยในการติดตั้งซอฟต์แวร์ขึ้นแผ่นดิสก์เก็ต โดยใช้คำสั่ง

Copy c:\utility\\*.\* a:

เพิ่มเติมข้อมูล จากฐานข้อมูลเครื่องคอมพิวเตอร์ส่วนบุคคล ที่นำออกมาในรูปแฟ้มข้อมูล แบบตัวอักษรลงในแผ่นดิสก์เก็ต โดยใช้คำสั่ง

c:\stock\pkzip -u -P -r a:\datafile.zip c:\temp\pcdbf.txt

#### 3. การจัดเตรียมซอฟต์แวร์เครงร่างมาตรฐาน

แบ่งแยกซอฟต์แวร์ต้นฉบับออกเป็น 2 ส่วนคือ ซอฟต์แวร์เครงร่างมาตรฐาน และซอฟต์แวร์ โครงร่างที่ต้องมีการเปลี่ยนแปลงแล้วบันทึกลงฮาร์ดดิสก์ โดยแบ่งตามชุดของซอฟต์แวร์โครงสร้างต้น

บับหลังจากนั้นใช้โปรแกรมบีบอัดข้อมูล บีบอัดข้อมูลของซอฟต์แวร์โครงสร้างมาตรฐาน แล้วบันทึก ลงในฮาร์ดดิสก์ โดยมีขั้นตอนในการทำงานได้ทั้งหมด 6 ขั้นตอนดังต่อไปนี้

- 3.1 เตรียมโครงร่างมาตรฐานปกติ
- 3.2 จัดเก็บแฟ้มประ๓ ทชื่อยาว
- 3.3 เตรียมโครงร่างที่มีการเปลี่ยนแปลง
- 3.4 เตรียมข้อมูลส่วนวงปลุกเครื่อง
- 3.5 จำแนกสารบบของฮาร์ดดิสก์
- 3.6 บันทึกข้อมูลลงซีดีรอม

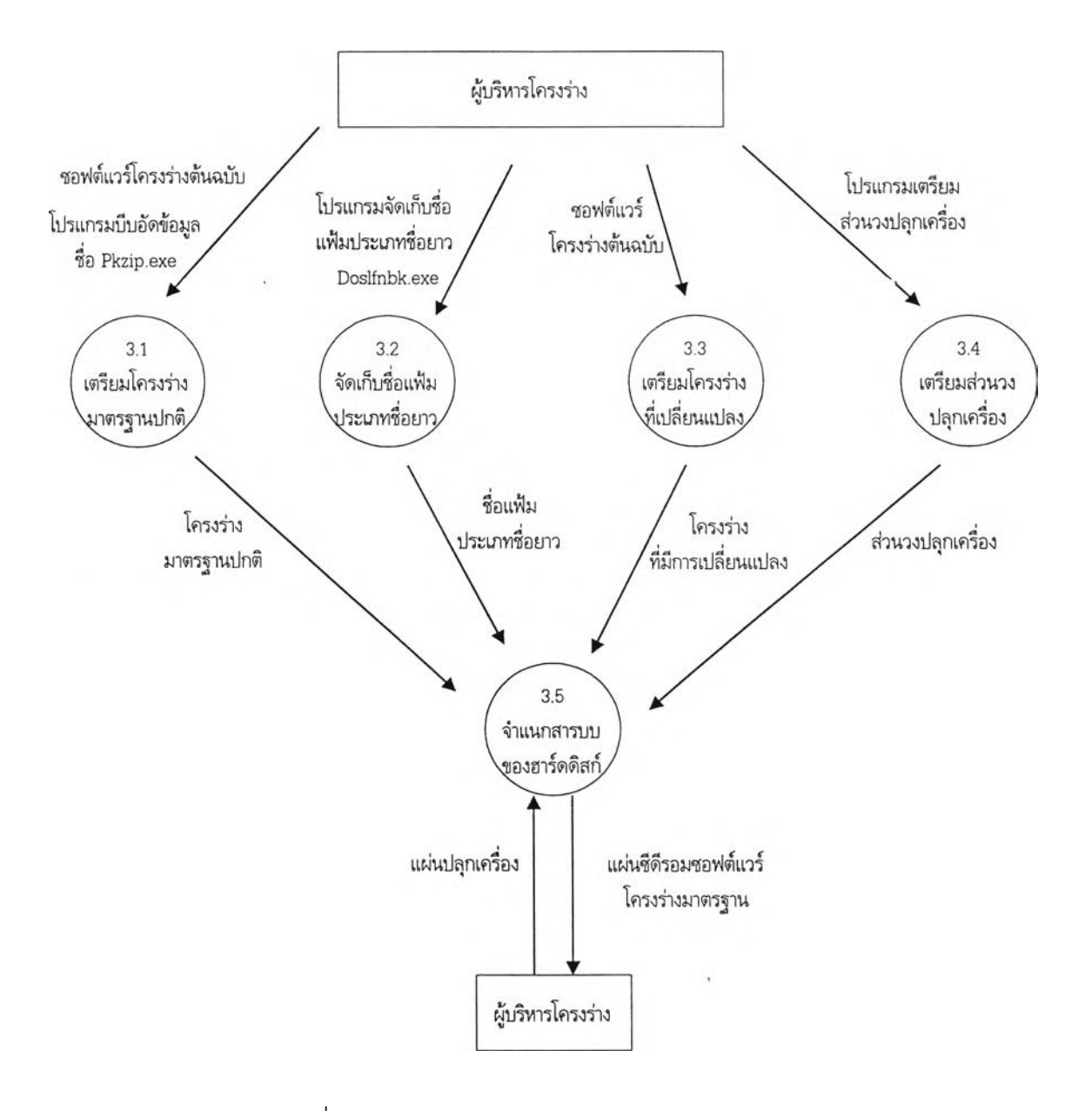

รูปที่ 4.5 การจัดเตรียมซอฟต์แวร์โครงร่างมาตรฐาน

ากรูปที่ 4.5 สามารถอธิบายขั้นตอนและวิธีการ จัดเตรียมซอฟต์แวร์โครงร่างมาตรฐาน ได้โดยละเอียดดังต่อไปนี้

3.1 เตรียมโครงร่างมาตรฐานปกติ แฟ้มข้อมูลที่มีโครงร่างปกติไม่มีแฟ้มข้อมูลชนิดซื่อยาว ไข้โปรแกรม pkzip ในการเตรียมซอฟต์แวร์บีบอัดดังตัวอย่าง

 $pkzip -P -r - whr d$ :\std\dos\dos.zip c:\\*.\*

3.2 จัดเก็บแฟ้มประ๓ ทซื่อยาวแฟ้มข้อมูลที่มีแฟ้มข้อมูลชนิดซื่อยาวใช้โปรแกรม doslfnbk[12] ช่วยในการทำสำรองชื่อแฟ้มข้อมูล และซื่อสารบบที่เป็นแฟ้มข้อมูลชนิดซื่อยาว โดยการเก็บซื่อแฟ้มที่ เป็นซื่อยาวทั้งหมดไว้ ในแฟ้มข้อมูลซื่อ backup.Ifn สำหรับโปรแกรม doslfnbk เองก็มีเงื่อนไขว่าก่อน จะใช้โปรแกรม ต้องมีการเปลี่ยนคุณลักษณะของแฟ้มข้อมูล หรือสารบบชนิดซื่อยาวไม่ให้เป็น แฟ้มหรือสารบบที่ซ่อน แฟ้มหรือสารบบที่อ่านอย่างเดียว แฟ้มหรือสารบบที่เป็นแฟ้มหรือสารบบของ ระบบ หลังจากใช้โปรแกรมแล้วจะคืนค่าแฟ้มบางส่วนกลับมาดังเดิมไว้ดังตัวอย่าง

ATTRIB  $c$ : $\lambda^*$   $\cdot$  R -S -H /s ATTRIB -S -H C:\WINDOWS\FONTS ATTRIB -H C:\WINDOWS\INF ATTRIB -H C:\WINDOWS\RECENT ATTRIB-H C:\WINDOWS\SHELLNEW ATTRIB -H C:\WINDOWS\SPOOL ATTRIB -H C:\WINDOWS\PIF ATTRIB-H C:\WINDOWS\SYSBACKUP ECHO Y|DOSLFNBK C:\ /V PKZIP -P -r -whr d:\std\win95\win95.zip c:\\*.\* ATTRIB C:\IO.SUS + R +s +H

ATTRIB C:\MSDOS.SYS +R +s +H

ATTRIB C:\WINDOWS\FONTS + S

3.3 เตรียมโครงร่างที่มีการเปลี่ยนแปลง สำหรับระบบปฎิปติการวินโดวส์ 95, 98, เอ็นที นั้น จะต้องตรวจสอบดูว่าซอฟต์แวร์โครงร่างที่จะนำมาเตรียมข้อมูลมีจุดใดบ้างที่ต้องเปลี่ยนแปลงแก้ไข หลังจากนันจึงไปส่งแฟ้มออก (Export) ข้อมูลจากรีจิสตีของวินโดวส์ออกมาดังตัวอย่างวิธีการส่งแฟ้ม ออกแล้วนำมาตัดต่อให้เหลือเฉพาะโครงร่างมาตรฐานเพื่อที่จะนำข้อมูลของเครื่องคอมพิวเตอร์ส่วน บุคคลเครื่องอื่นๆ ที่แตกต่างมาประกอบรวมกันเป็น แฟ้มรีจิสตีที่จะนำไปปรับปรุงวินโดวส์เกทีหนึ่ง ตัว อย่างเช่น โครงร่างมาตรฐานของวินโดวส์ 98 ชุดที่ทดสอบ

REGEDIT4

[HKEY\_LOCAL\_MACHINE\System\CurrentControlSet\Services\VxD\VNETSUP]

"ComputerName"=

"Workgroup"=

"Comment" $=$ 

[HKEY\_LOCAL\_MACHINE\System\CurrentGontrolSel\Oontrol]

"Current User"=

[HKEY\_LOCAL\_MACHINE\System\CurrentControlSet\Control\ComputerName\ComputerNa me]

"ComputerName"=

[HKEY\_LOCAL\_MACHINE\Network\Logon]

"username" $=$ 

[HKEY\_USERS\.DEFAULT\SOFTWARE\Microsoft\lnternet Account

Manager\Accounts\00000001]

"POP3 User Name"=

"SMTP Display Name"=

"SMTP Email Address"=

[HKEY\_LOCAL\_MACHINE\System\CurrentControlSet\Services\Class\NetTrans\0003]

"IPA'ddress"=

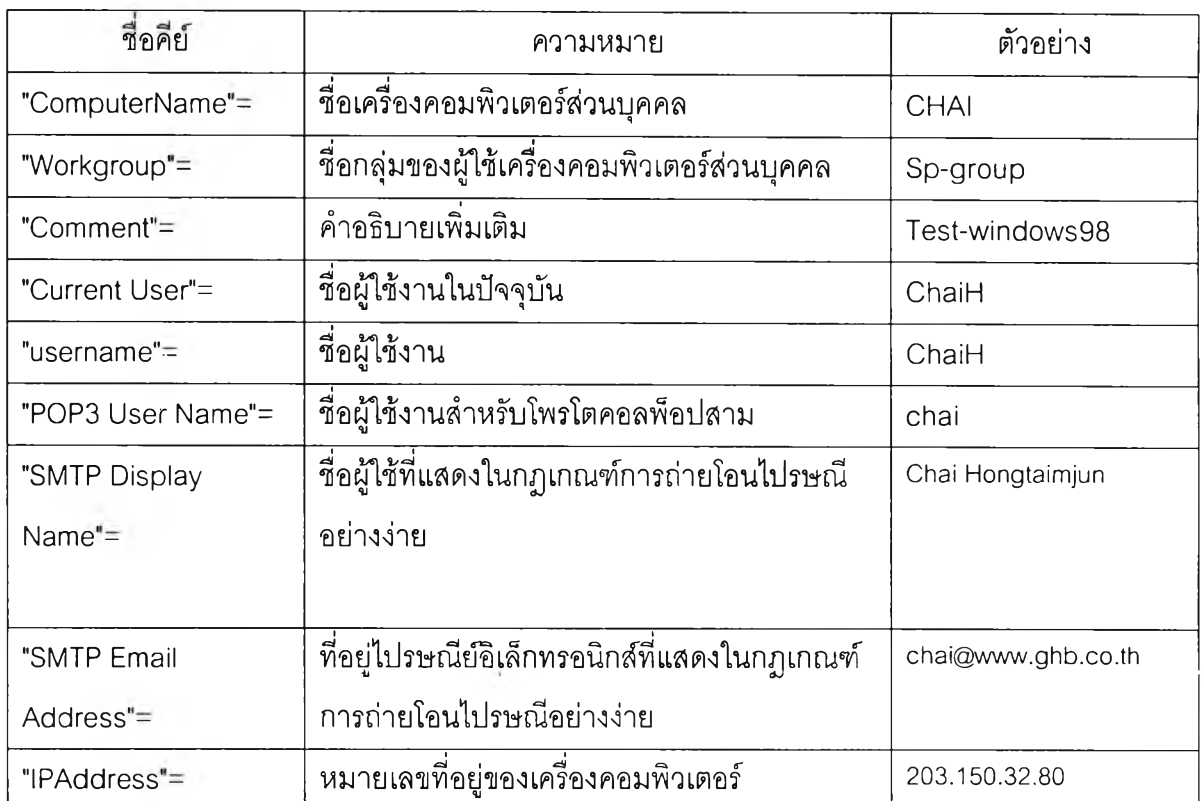

# ครงร่างส่วนทีเปลียนแปลงมีรายละเอียดและตัวอย่างดังแสดง'ในตารางที่ 4.4

### ตารางที่ 4.4 รายละเอียดโครงร่างส่วนที่เปลี่ยนแปลง

 $3.4$  เตรียมข้อมูลส่วนวงปลุกเครื่อง ของฮาร์ดดิสก์โดยโปรแกรม Save The Boot  $^{[11]}$ (stb.com^ดยจัดเก็บส่วนวงปลุกเครื่องของฮาร์ดดิสก์แต่ละชุดไว้เป็นข้อมูลช่วยในการติดตั้งซอฟต์แวร์ โดยมีวิธีการดำเนินการดังต่อไปนี้

- ปลุกเครื่องด้วยแผ่นดิสก์เก็ตโดยใช้โปรแกรมระบบเป็นดอสรุ่น 6.22
- ประมวลผลโปรแกรม stb.com โดยใช้คำสั่งดังนี้

stb c: d:\change\wiก98\3com\b98.dat /S

โดย c: เป็นไดร์ฟต้นทางที่ต้องการเตรียมส่วนวงปลุกเครื่อง d: คือไดร์ฟปลายทางที่จะบันทึก ข้อมูลส่วนวงปลุกเครื่องและจัดเก็บไว้ในแฟ้มข้อมูลชื่อ b98.dat ในสารบบ change\win98\3com

3.5 จำแนกสารบบของฮาร์ดดิสก์ โดยกำหนดรูปแบบสารบบลงในฮาร์ดดิสก์เป็นดังนี้ d:\std\ซื่อโปรแกรมระบบ\ชื่อแผ่นวงจรเครือข่าย\ชื่อแฟ้มข้อมูล.zip โดย std หมายถึง ซอฟต์แวร์โครง ร่างมาตรฐานตัวอย่าง

d:\std\dos\3com\dos.zip

d:\std\dos\smc\dos.zip

d:\std\win98\3com\win98.zip

d:\std\winnt\smc\winnt.zip

จำแนกซอฟต์แวร์โครงร่างที่ต้องมีการเปลี่ยนแปลง โดยกำหนดรูปแบบสารบบลงในฮาร์ดดิสก์ เป็นดังนี้ d:\change\ซื่อโปรแกรมระบบ\ชื่อแผ่นวงจรเครือข่าย\ชื่อแฟ้มข้อมูลที่ต้องมีการเปลี่ยนแปลง โดย change หมายถึง ซอฟต์แวร์โครงร่างโครงร่างที่ต้องมีการเปลี่ยนแปลง ตัวอย่าง

d:\change\dos\3com\kermit.ini

d:\change\win98\3com\พin98.reg

d:\change\win98\3com\b98.dat

d:\cnange\winnt\smc\winnt.reg

3.6 บันทึกข้อมูลลงซีดีรอม ในขั้นตอนนี้ประกอบด้วยขบวนการ 2 ส่วนด้วยกันดังต่อไปนี้คือ 3.6.1 แผ่นปลุกเครื่องที่ได้มาจากข้อ 2 นั้นนำมาเป็นแผ่นต้นฉบับ แล้วบันทึกลงในซีดีรอมตาม มาตรฐานเอลเทอริโต เพื่อทำซีดีรอมส่วนที่ปลุกเครื่อง

3.6.2 ทำสำเนาข้อมูลจากสารบบในฮาร์ดดิสก์ลงซีดีรอม

การจัดการบันทึกแฟ้มซอฟต์แวร์โครงร่างมาตรฐานผ่านการบีบอัดแล้ว และแฟ้มซอฟต์แวร์ โครงร่างที่มีการเปลี่ยนแปลงลงซีดีรอมมาตรฐาน ดำเนินการโดยใช้โปรแกรมเขียนแผ่นซีดีรอม และสา รบบย่อยในแผ่นซีดีรอมประกอบด้วยรายละเอียดดังแสดงในตารางที่ 4. 5

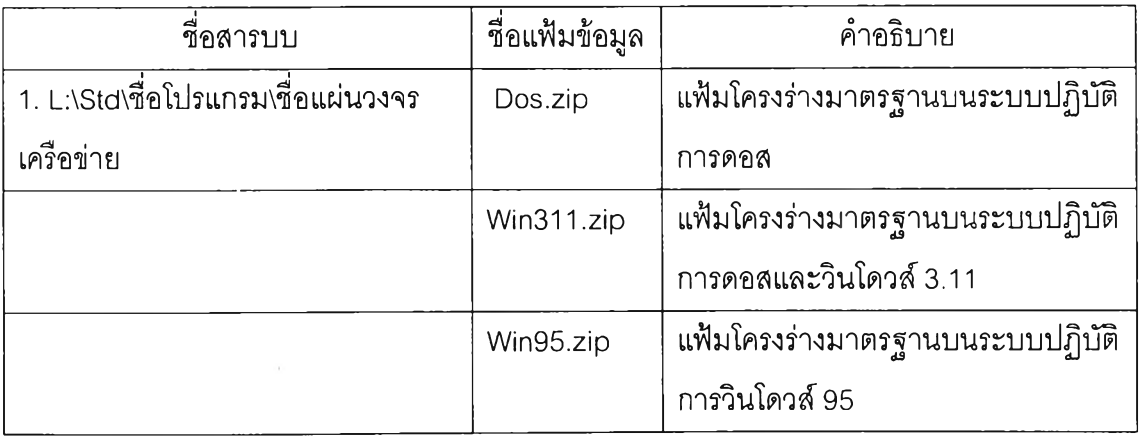

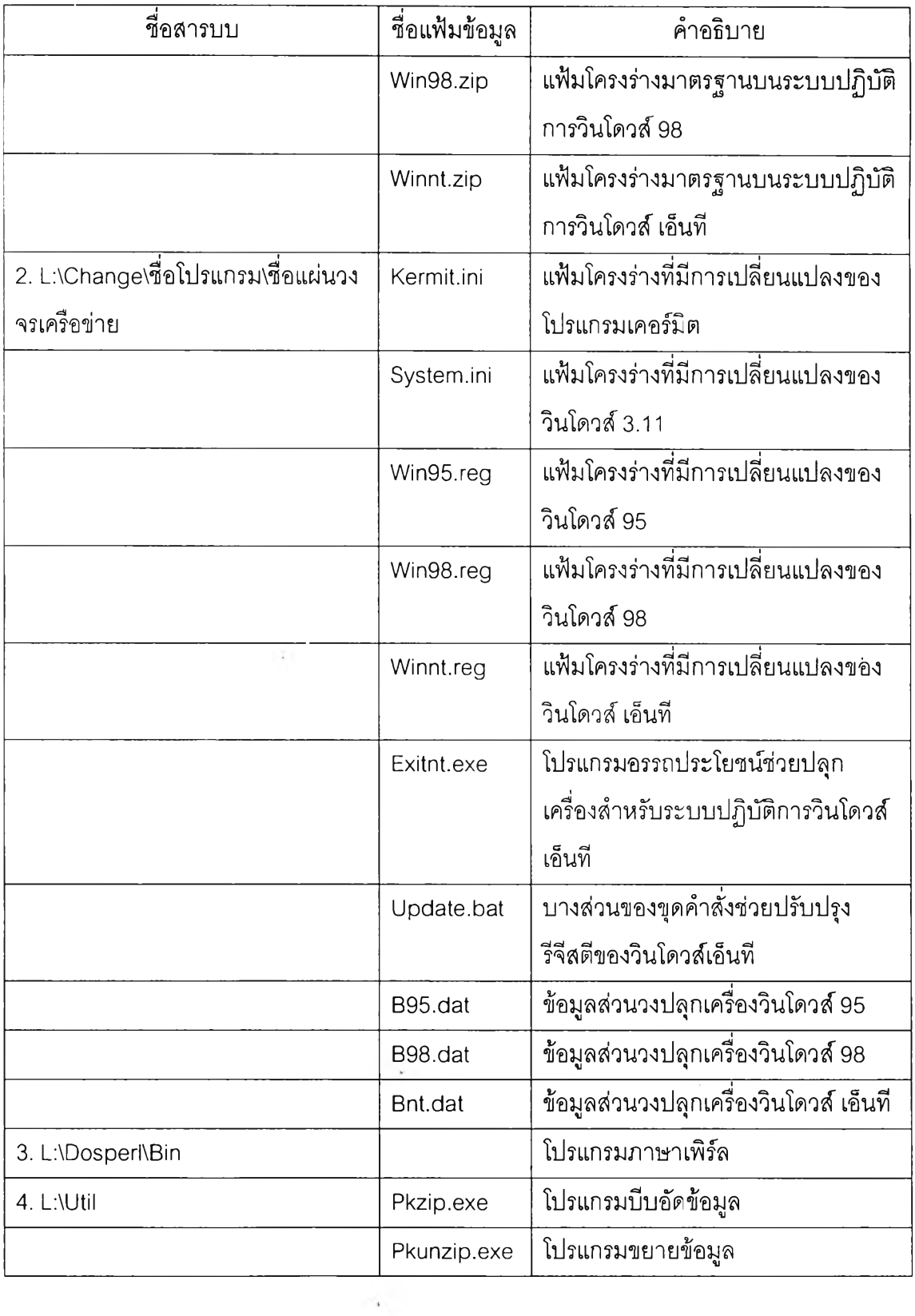

ตารางที่ 4.5 สารบบย่อยในแผ่นซีดีรอม

 $\label{eq:2.1} \Delta \mu = \begin{bmatrix} 0 & 0 & 0 \\ 0 & 1 \end{bmatrix},$   $\label{eq:2.1} \Delta \mu = \begin{bmatrix} 0 & 0 & 0 \\ 0 & 1 \end{bmatrix}.$ 

 $\sim$ 

4. กา?ติดตั้งซอฟต์แวร์หลายโครงร่าง

ในขันตอนการติดตั้งซอฟต์แวร์หลายโครงร่างนั้น มีขั้นตอนประกอบในการติดตั้งทั้งหมด 2 ขั้น ด้วยกันคือ

4.1 ปลุกเครื่องด้วยแผ่นซีดีรอมปลุกเครื่อง

4.2 ติดตั้งโครงร่างสำหรับระบบปฎิบัติการ ดอส, วินโดวส์ 95, 98, เอ็นที

สิ่งที่ผู้ใช้จำเป็นต้องมีสำหรับการติดตังซอฟต์แวร์หลายโครงร่างคือ แผ่นซีดีรอมปลุกเครื่อง รหัสประจำเครื่องคอมพิวเตอร์ส่วนบุคคลของตนเอง ขั้นตอนและวิธีการ ติดตั้งซอฟต์แวร์หลายโครงร่าง ได้โดยละเอียดตังต่อไปนี้ (ดูรูป 4.6)

4.1 ปลุกเครื่องด้วยแผ่นซีดีรอมปลุกเครื่องโดยใช้ระบบปฏิบัติการดอส คือ ผู้ใช้ต้องนำแผ่น ปลุกเครื่องคอมพิวเตอร์ส่วนบุคคลมาใส่ไว้ในไดร์ฟ แล้วเปิดเครื่องคอมพิวเตอร์ส่วนบุคคล ชุดควบคุม การติดตั้งจะเริ่มทำงานตังนี้

4.1.1 หลังจากปลุกเครื่องคอมพิวเตอร์ส่วนบุคคลด้วยระบบปฏิบัติการดอสรุ่น 6.22 แล้วจึง เริ่มเข้ามาทำตามชุดคำสั่งที่อยู่ในแฟ้ม autoexec.bat ตังนี้

• ฟอร์แมตไดร์ฟชี ตังนี้

FORMAT C: /U/V:NEW

• ติดตั้งโปรแกรมภาษาเพิร์ล สำหรับระบบปฏิบัติการดอส

Pkunzip -o -d dospl.zip c:\

• ติดตั้งแฟ้มข้อมูลที่รวมกลุ่มของแฟ้มที่กำหนดให้เป็นสารบบสำรอง (แฟ้ม datafile.zip)

pkunzip -0 -d datafile.zip c:\

• สร้างสภาวะแวดล้อมให้ระบบปฏิบัติการรู้ลักสารบบ

a:\;L:\dosperl\bin;L:\util;c:\temp;

path= a:\;L:\dosperl\bin;L:\util;c:\temp;

โดย a: หมายถึงไดร์ฟแรกที่ปลุกเครื่องด้วยซีดีรอม ด้วยระบบปฏิบัติการดอส (จากข้อ 3.6.1) L: หมายถึงไดร์ฟซีดีรอมส่วนที่บันทึกข้อมูลแฟ้มซอฟต์แวร์โครงร่างมาตรฐานผ่านการบีบอัดแล้ว และ แฟ้มซอฟต์แวร์โครงร่างที่มีการเปลี่ยนแปลงลงชีดีรอมมาตรฐาน (จากข้อ 3.6.2)

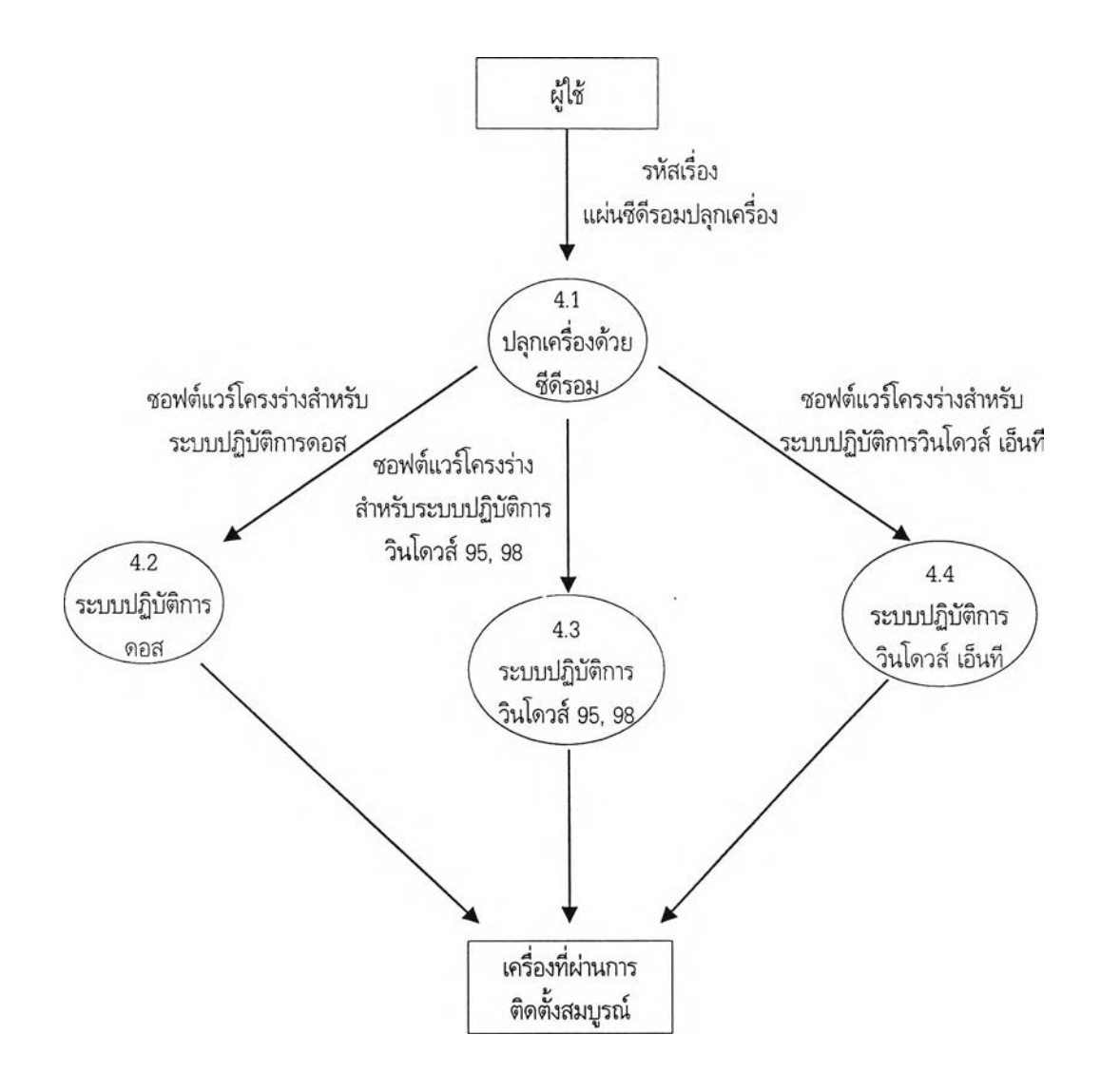

รูปที่ 4.6 การติดตั้งซอฟต์แวร์หลายโครงร่าง

4.1.2 ประมวลผลโปรแกรม start.pl โดยมีลำดับขั้นการทำงานดังนี้

- รับค่ารหัสเครื่องคอมพิวเตอร์ส่วนบุคคล
- นำรหัสเครื่องคอมพิวเตอร์ส่วนบุคคลไปค้นหาในแฟ้มฐานข้อมูล (pcdbf.txt)
- พบข้อมูลในแฟ้มข้อมูล pcdbf.txt แล้วบันทึกข้อมูลของรหัสเครื่องคอมพิวเตอร์ ส่วนบุคคลเครื่องนี้ในแฟ้ม pcdata.txt เพื่อนำไปเป็นข้อมูลในการประมวลผล โปรแกรม cdata.pl

• สร้างแฟ้ม,ชุดคำส์งซือ install.bat, control.bat, check.bat

4.1.3 ทำงานตามชุดคำส์งในแฟ้มชุดคำสัง install.bat โดยมีรายละเอียดดังนี

• สร้างสภาวะแวดล้อมให้ระบบปฎิบ้ติการรู้จักสารบบ L:\dosperl\bin, a:\, L:\util; สารบบของซอฟต์แวร์ชุดมาตรฐานและชุดที'เปลี่ยนแปลงบนชีดีรอม

Path=a:\;L:\dosperl\bin;L:\util;L:\std\win98\3com;L:\change\win98\3com

- ตรวจสอบข้อมูลว่าโปรแกรมระบบเป็นดอส หรือวินโดวส์'95,98, เอ็นทีก่อน
	- ♦ ถ้าเป็นดอส ให้ติดตั้งโปรแกรมระบบลงในไดร์ฟซี

sys c:

♦ ถ้าเป็นวินโดวส์95,98, เอ็นที ต้องติดตั้งส่วนวงปลุกเครื่องลงในฮาร์ดดิสก์

stb c: L:\change\win98\3com\b98.dat/R

ขยายข้อมูลจากโปรแกรมต้นฉบับบนแผ่นซีดีรอมลงมายังไดร์ฟซี

pkunzip -Jhrs -O -d L:\std\win98\3com\win98.zip c:\

 $\blacklozenge$  กรณีที่มีชื่อแฟ้มข้อมูลชนิดชื่อยาวต้องเพิ่มขั้นต้นอีกคือขยายข้อมูลที่เป็นแฟ้มข้อ มูลชนิดยาวเพิ่มเติม (วินโดวส์95,98, เอ็นที)

DOSLFNBK /FORCE /R /V C:\

ATTRIB +S +H C:\IO.SYS

ATTRIB +S +H C:\MSDOS.SYS

- สร้างสารบบลำรองอีกที่หนึ่งชื่อ c:\tmp
- ทำ้สำเนาแฟ้มข้อมูลที่เปลี่ยนแปลงจากซีดีรอมลงมาที่ c:\tmp
- ทำสำเนาแฟ้มข้อมูล pcdata.txt, cdata.pl มายัง c:\tmp
- ♦ ประมวลผลโปรแกรม cdata.pl โดยโปรแกรมนีจะทำหน้าที่ปรับปรุงชุดคำสั่ง ใน แฟ้มข้อมูล autoexec.bat ของวินโดวส์ 95,98 clean.bat, check.bat ของ วินโดวส์ 95,98, เอ็นที update.bat ของวินโดวส์ เอ็นที และปรับปรุงแฟ้มข้อมูล ส่วนที่มีการเปลี่ยนแปลงของระบบปฏิบัติการดอส เพื่อช่วยในการปรับปรุงและ เปลี่ยนแปลงคุณลักษณะประจำแฟ้มข้อมูล หรือรีจีสตีของเครื่องคอมพิวเตอร์ ส่วนบุคคล

4.1.4 ทำงานตามชุดคำสั่งในแฟ้มชุดคำสั่ง control.bat โดยมีรายละเอียดดังนี้

- ลบข้อมูลในสารบบ c:\dosperl, c:\temp
- เรียกใช้ชุดคำลัง check.bat และ restart.bat

4.1.5 ทำงานตามชุดคำสั่งในแฟ้มชุดคำสั่ง check.bat โดยมีเงื่อนไขว่าถ้าเป็นวินโดวส์ 95,98, เอ็นทีไม่ต้องทำอะไรเพิ่มเติมถ้าเป็นดอส (@deltree /Y c:\tmp) จะเป็นคำสั่งลบข้อมูลจากสารบบ c:\tmp หลังจากนั้นจะมีข้อความแสดงที่หน้าจอให้นำแผ่นซีดีรอมออกจากไดร์ฟ เพื่อปลุกเครื่องอีกครั้ง หนึ่งด้วยฮาร์ดดิสก์

4.2 ติดตั้งโครงร่างสำหรับระบบปฏิบัติการ ดอส, วินโดวส์ 95, 98, เอ็นที จำแนกการติดตั้ง ออกเป็น 3 กลุ่มระบบปฏิบัติการด้วยกันคือ

4.2.1 ระบบปฏิบัติการเป็นดอส ประมวลผลโปรแกรม cdata.pl โดยการเปิดแฟ้มข้อมูล pcdata.txt ที่เก็บข้อมูลเครื่องคอมพิวเตอร์ส่วนบุคคลเครื่องนี้ไว้ ซึ่งรูปแบบของข้อมูลในแฟ้ม pcdata.txt จะเป็นดังนี

ชื่อสารบบ#ชื่อแฟ้มที่ต้องการปรับปรุง#ชื่อคีย์ที่ใข้ในการค้นหาข้อมูล#ข้อมูล

ตัวอย่าง

c:\windows#system.ini#IPAddress=#203.150.32.79

ดังนั้นจึงเข้าไปเปิดแฟ้มข้อมูลที่ต้องเปลี่ยนแปลงในสารบบ c:\tmp แล้วค้นหาข้อมูลตามคีย์ที่ ใช้ด้นแล้วจึงเปลี่ยนแปลงข้อมูล ตามต้องการหลังจากเปลี่ยนแปลงข้อมูลเสร็จแล้วทำสำเนาไปยัง สารบบที่ระบุ1ไว้ แล้วจึงลบสารบบสำรอง c:\tmp ออกจากฮาร์ดดิสก์ แล้วจึงแสดงข้อความให้นำ แผ่นซีดีรอมออกจากไดร์ฟแล้วจึงปลุกเครื่องใหม่อีกครังหนึ่งจากฮาร์ดดิสก์ หลังจากที่ปลุกเครื่อง

คอมพิวเตอร์ส่วนบุคคนแล้วจะได้เครื่องคอมพิวเตอร์ส่วนบุคคลเดิม ที่เหมือนเพิ่งมีการติดตั้งมาจากผู้ ติดตัง

4.2.2 ระบบปฏิปติการเป็นวินโดวส์ 95, 98 ประมวลผลโปรแกรม cdata.pl โดยการเปิดแฟ้ม ข้อมูล pcdata.txt ที่เก็บข้อมูลเครื่องคอมพิวเตอร์ส่วนบุคคลเครื่องนี้ไว้ ซึ่งรูปแบบของข้อมูลในแฟ้ม pcdata.txt จะเป็นดังนี

ชื่อสารบบ#ชื่อแฟ้มที่ต้องการปรับปรุง#ชื่อคีย์ที่ใช้ในการค้นหาข้อมูล#ข้อมูล

ตัวอย่าง

c:\tmp#win98.reg#"IPAddress"=#"203.150.32.80"

แล้วจึงเข้าไปเปิดแฟ้มข้อมูลที่ต้องเปลี่ยนแปลงในสารบบ c:\tmp แล้วค้นหาข้อมูลตามคีย์ที่ใช้ ค้นแล้วจึงเปลี่ยนแปลงข้อมูล ตามต้องการหลังจากเปลี่ยนแปลงข้อมูลเสร็จแล้ว เข้าไปทำการ สำรองแฟ้มข้อมูล autoexec.bat ของวินโดวลั 95, 98 แฟ้มข้อมูล ไว้ก่อน แล้วจึงแก้ไขโดยเพิ่มคำสั่ง ตังต่อไปนี้

> regedit c:\tmp\win95.reg สำหรับวินโดวลั 95 regedit c:\tmp\wiก98.reg สำหรับวินโดวส์ 98

หลังจากนั้นจึงไปเรียกใช้แฟ้มชุดคำสั่ง clean.bat แล้วจึงแสดงข้อความให้นำแผ่นซีดีรอม ออกจากไดร์ฟ หลังจากนั้นจึงปลุกเครื่องคอมพิวเตอร์ส่วนบุคคลใหม่อีกครั้งหนึ่งจากฮาร์ดดิสก์หลัง จากเครื่องคอมพิวเตอร์ส่วนบุคคลเครื่องนี้ถูกปลุกขึ้นมาด้วยโปรแกรมระบบที่ถูกต้องของเครื่องเองแล้ วจะทำการปรับปรุงฐานข้อมูลรีจีสตีของตัววินโดวส์นั้นเองจากชุดคำสั่งในแฟ้ม autoexec.bat แล้วจึง เรียกชุดคำสั่ง clean.bat จะทำการคืนค่า autoexec เดิมของระบบมาให้ใหม่ และ หลังจากนั้นจึงปลุก เครื่องคอมพิวเตอร์ส่วนบุคคลใหม่อีกครั้งหนึ่งจากฮาร์ดดิสก์ หลังจากที่ปลุกเครื่องคอมพิวเตอร์ส่วน บุคคลครั้งสุดท้ายแล้วจะได้เครื่องคอมพิวเตอร์ส่วนบุคคลเดิม ที่เหมือนเพิ่งมีการติดตั้งมาจากผู้ติดตั้ง โดยขั้นตอนต่างๆ แสดงเป็นแผนภาพได้ตังรูปที่ 4.7

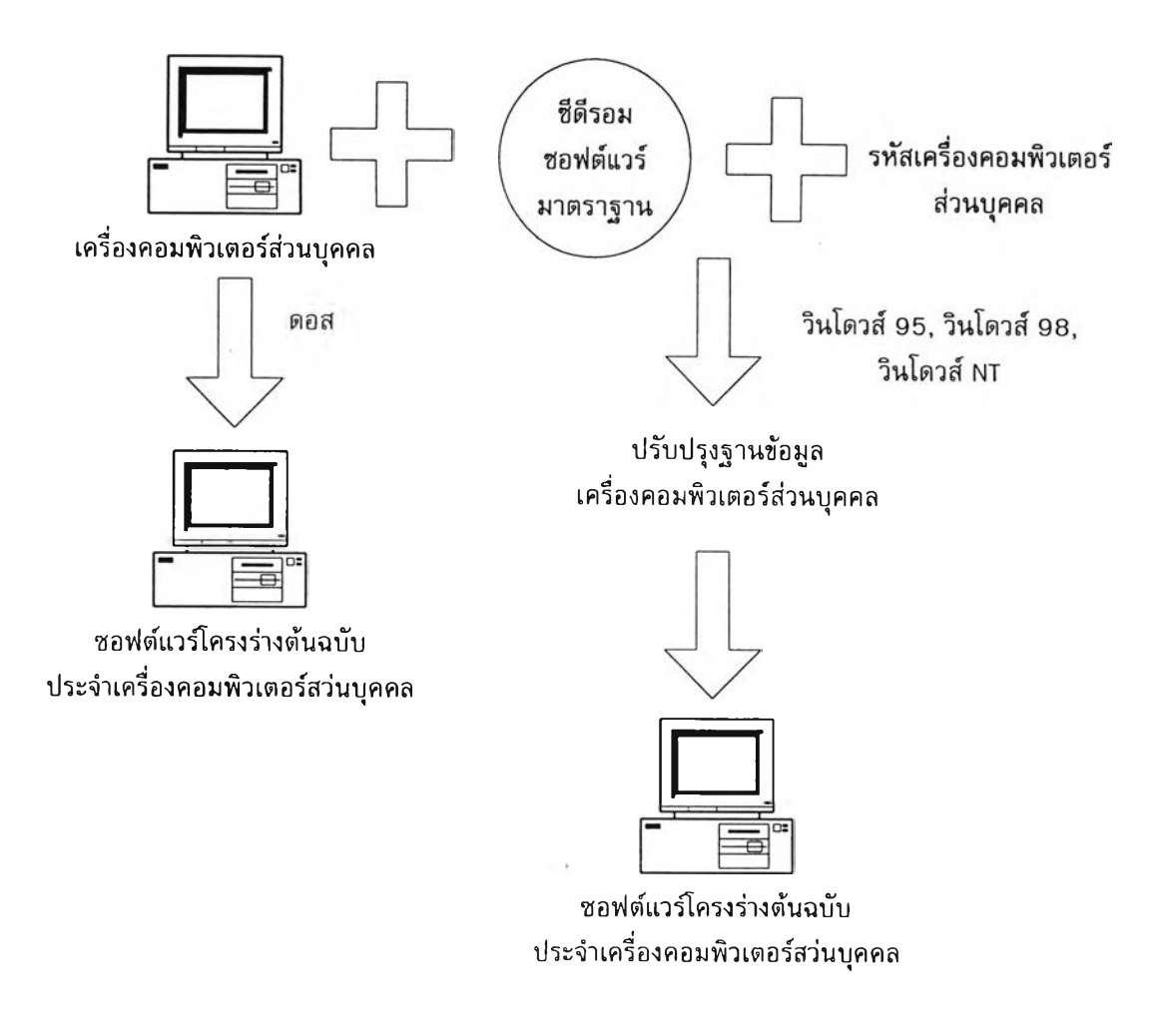

รูปที่ 4.7 ขันตอนในการติดตั้งซอฟต์แวร์โครงร่างต้นฉบับด้วยซีดีรอม

4.2.3 ระบบปฏิบัติการเป็นวินโดวลั เอ็นที ประมวลผลโปรแกรม cdata.pl โดยการเปิดแฟ้มข้อ มูล pcdata.txt ที่เก็บข้อมูลเครื่องคอมพิวเตอร์ส่วนบุคคลเครื่องนี้ไว้ ซึ่งรูปแบบของข้อมูลในแฟ้ม pcdata.txt จะเป็นดังนี้

ชื่อสารบบ#ซื่อแฟ้มที่ต้องการปรับปรุง#ชื่อคีย์ที่ใข้ในการค้นหาข้อมูล#ข้อมูล

ตัวอย่าง

c:\tm p#win98.reg#"IPAddress"=#"203.150.32.80"

เปิดแฟ้มข้อมูลที่ต้องเปลี่ยนแปลงในสารบบ c:\tmp แล้วค้นหาข้อมูลตามคีย์ที่ใช้ค้นแล้วจึง เปลี่ยนแปลงข้อมูล ตามต้องการหลังจากเปลี่ยนแปลงข้อมูลเสร็จแล้ว เข้าไปทำการแก้ไขชุดคำสั่ง update.bat โดยเพิ่มคำสั่ง ดังต่อไปนี้

regedit c:\tmp\winrit.reg สำหรับวินโดวส์ เอ็นที clean.bat

หลังจากนันจึงแสดงข้อความให้นำแผ่นดิสก์เก็ตและแผ่นซีดีรอมออกจากไดร์ฟ หลังจาก นันจึงปลุกเครื่องคอมพิวเตอร์ส่วนบุคคลใหม่อีกครั้งหนึ่งจากฮาร์ดดิสก์ หลังจากเครื่องคอมพิวเตอร์ ส่วนบุคคลเครื่องนีถูกปลุกขึนมาด้วยโปรแกรมระบบที่ถูกต้องของเครื่องเองแล้ว เมื่อล๊อกอินเข้าผู้ใช้ วินโดว์เอ็นที จะทำการปรับปรุงฐานข้อมูลรีจีสตีของวินโดวส์เอ็นที แล้วจึงไปประมวลผลแฟ้มชุดคำสั่ง clean.bat เพื่อลบข้อมูลในสารบบ c:\tmp และลบแฟ้ม update.bat และแฟ้มตัวเชื่อมหลังจากนั้นจึง ปลุกเครื่องคอมพิวเตอร์ส่วนบุคคลใหม่อีกครั้งหนึ่งจากฮาร์ดดิสก์ หลังจากที่ปลุกเครื่องคอมพิวเตอร์ ส่วนบุคคลครั้งสุดท้ายแล้วจะได้เครื่องคอมพิวเตอร์ส่วนบุคคลเดิม ที่เหมือนเพิ่งมีการติดตั้งมาจากผู้ติด ตั้ง โดยขั้นตอนต่างๆ แสดงเป็นแผนภาพได้ตังรูปที่ 4.7

ทา?ปลุกเครื่องด้วยแผ่นดิสก์เก็ต เป็นวิธีการเสริมการปลุกเครื่องด้วยชีดีรอม ในกรณีที่เครื่อง คอมพิวเตอร์ส่วนบุคคลมืซีดีรอมแต่ไม่สามารถปลุกเครื่องด้วยซีดีรอมได้ หริอกรณีที่ไม่สามารถปลุก เครื่องจากแฟ้มข้อมูลโครงร่างการเรียกใช้ซีดีรอมทั่วไปได้ โดยจะใช้ข้อมูลซีดีรอมของเครื่อง คอมพิวเตอร์ส่วนบุคคล ที่บันทึกไว้เข้ามาช่วยในการทำให้เครื่องคอมพิวเตอร์รู้จักชีดีรอมไดร์ฟ เพื่อที่ จะสามารถทำสำเนาโครงร่างจากแผ่นซีดีรอม มายังฮาร์ดดิสก์ของเครื่องคอมพิวเตอร์ส่วนบุคคลได้ โดยหลักการแล้วไม่ว่าจะเป็นการปลุกเครื่องด้วยแผ่นดิสก์เก็ต หรือแผ่นซีดีรอมแล้วแนวคิดเป็นแบบ เดียวกันตังนั้นจึงแตกต่างกันเพียงสื่อที่นำมาใช้, เทคโนโลยีที่ใช้และขบวนการบางขั้นตอนเท่านั้น

สำหรับการปลุกเครื่องด้วยแผ่นดิสก์เก็ตนั้น สิ่งที่ต้องมีเพิ่มเติมคือแผ่นดิสก์ 2 แผ่นโดยแผ่น แรกเป็นแผ่นปลุกเครื่องที่ได้มาจากฐานข้อมูลเครื่องคอมพิวเตอร์ส่วนบุคคล และแผ่นที่ 2 ได้มาจาก ขบวนการเตรียมแผ่นดิสก์เพื่อให้ปลุกเครื่องแล้ว สามารถมองเห็นไดร์ฟซีดีรอมรวมถึงขั้นตอนการทำ สำเนาโครงร่างจากซีดีรอมลงมายังฮาร์ดดิสก์ของเครื่องคอมพิวเตอร์ส่วนบุคคล และปรับปรุงคุณ ลักษณะเฉพาะของเครื่องคอมพิวเตอร์ส่วนบุคคลได้ โดยมีรายละเอียดแฟ้มชุดคำสั่งควบคุมสำตับการ ทำสำเนาโครงร่างซอฟต์แวร์ ระบบบริหารซอฟต์แวร์หลายโครงร่างด้วยแผ่นดิสก์ตังแสดงในภาคผนวก ช. และมีขั้นตอนในการติดตั้งซอฟต์แวร์โครงร่างต้นฉบับโดยใช้แผ่นดิสก์ตังแสดงในรูปที่ 4.8

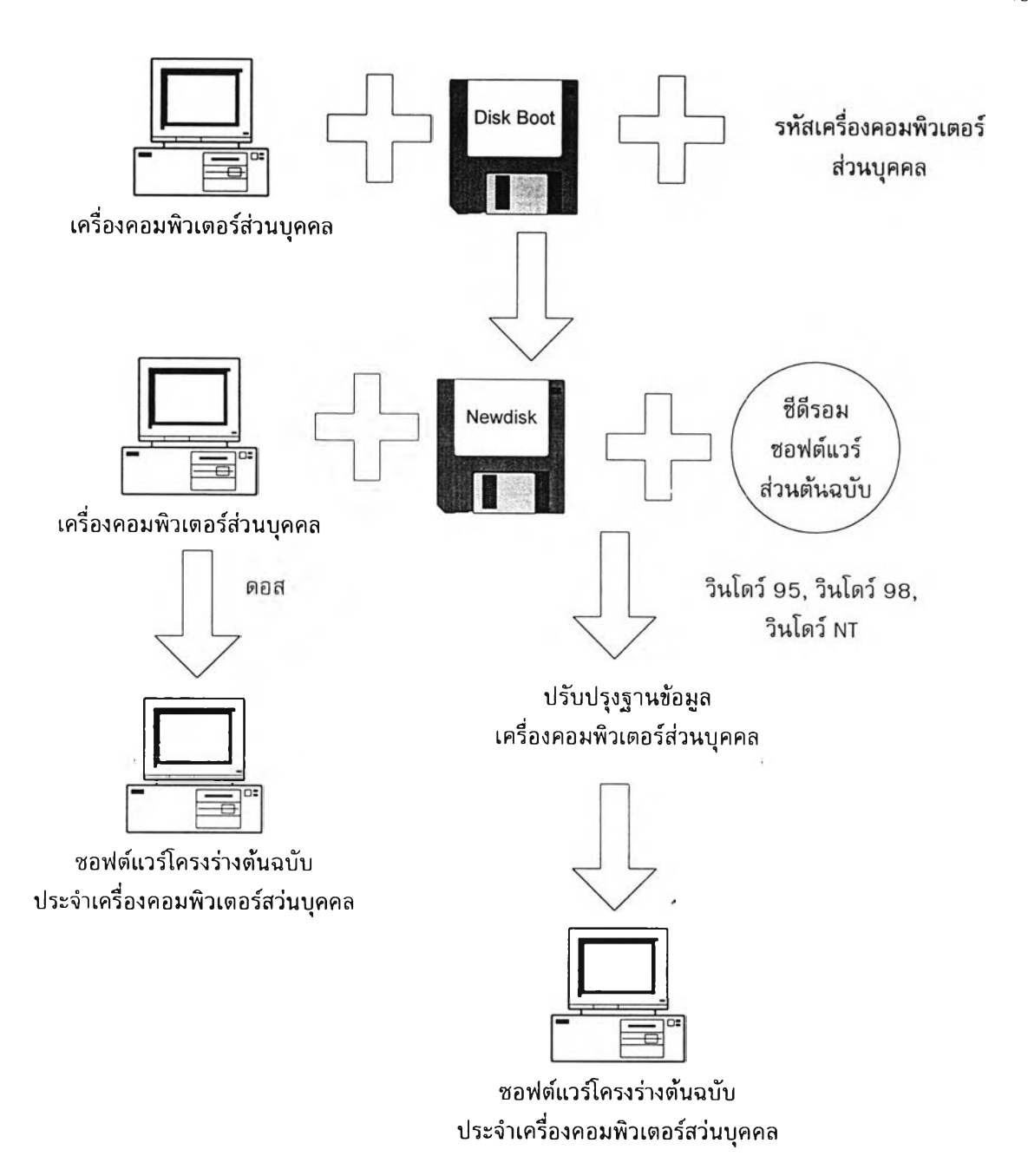

รูปที่ 4.8 ขั้นตอนในการติดตั้งซอฟต์แวร์โครงร่างต้นฉบับด้วยแผ่นดิสก์เก็ต

จากขั้นตอนการทำงาน การทำงานโดยรวมของระบบมีบุคลากรขององค์กรเข้ามาเกี่ยวข้อง ด้วย 2 กลุ่มคือ ผู้บริหารโครงร่างและผู้ใข้ โดยบุคลากรทั้ง 2 กลุ่มมีหน้าที่ดังต่อไปนี้

<u>ผู้บริหารโครงร่าง</u> ทำหน้าที่หลายอย่างดังนี้

1. ติดดังโปรแกรมฐานข้อมูลเครื่องคอมพิวเตอร์ส่วนบุคคล ตามสารบบที่กล่าวถึงข้างต้น

2. จัดเตรียมแผ่นปลุกเครื่องคอมพิวเตอร์ส่วนบุคคล สำหรับเตรียมส่วนปลุกเครื่องด้วยซีดีรอม หรือแผ่นปลุกเครื่อง แผ่นที่ 1

3. จัดเตรียมซอฟต์แวร์โครงร่างมาตรฐานและโครงร่างที่ต้องมีการเปลี่ยนแปลง รวมถึงการ บันทึกข้อมูลสำหรับปลุกเครื่องด้วยซีดีรอมจากแผ่นดิสก์ที่เตรียมในข้อ 2 และบันทึกซอฟต์แวร์โครงร่าง มาตรฐานและโครงร่างที่ต้องมีการเปลี่ยนแปลงลงชีดีรอมด้วยอีกขั้นตอนหนึ่ง

4. เตรียมแผ่นดิสก์เก็ตแผ่น'ที่ 2 (แผ่นเปล่า) ไว้ให้กับผู้ใข้โครงร่างประจำเครื่องนั้น (กรณีปลุก เครื่องด้วยแผ่นดิสก์)

5. ส่งแผ่นปลุกเครื่องคอมพิวเตอร์ส่วนบุคคล พร้อมแนบรหัสประจำเครื่องคอมพิวเตอร์ส่วน บุคคล, แผ่นซีดีรอม, และแผ่นดิสก์เก็ตแผ่นที่2 ให้กับผู้ใช้

6. ติดตั้งซอฟต์แวร์หลายโครงร่าง

### ผู้ใช้

ติดตั้งซอฟต์แวร์โครงร่างประจำเครื่องคอมพิวเตอร์ส่วนบุคคลของตนเอง โดยใช้รหัสเครื่อง คอมพิวเตอร์ส่วนบุคคล แผ่นปลุกเครื่องคอมพิวเตอร์ส่วนบุคคล แผ่นซีดีรอมซอฟต์แวร์โครงร่างและ แผ่นดิสก์เก็ตแผ่นที่ 2 ตามขั้นตอนที่แสดงในรูปที่ 4.7 สำหรับการปลุกเครื่องด้วยซีดีรอม และตามขั้น ตอนที่แสดงในรูบ่ที่ 4.8 สำหรับการปลุกเครื่องด้วยแผ่นดิสก์